TUTORIAL PARA PLANILHA DE IMPRESSÃO E ENVIO DE AR'S PARA CITAÇÕES E INTIMAÇÕES FEITAS NO SISTEMA PJE CONFORME CRITÉRIOS NA FIGURA ABAIXO E PASSOS INFORMADOS NAS PÁGINAS DO ARQUIVO. FOI TESTADA NAS IMPRESSORAS SAMSUNG 3750, SAMSUNG 4020 E KYOCERA M2035DN NA BANDEJA DO MEIO. O EXCEL UTILIZADO É O 2013.

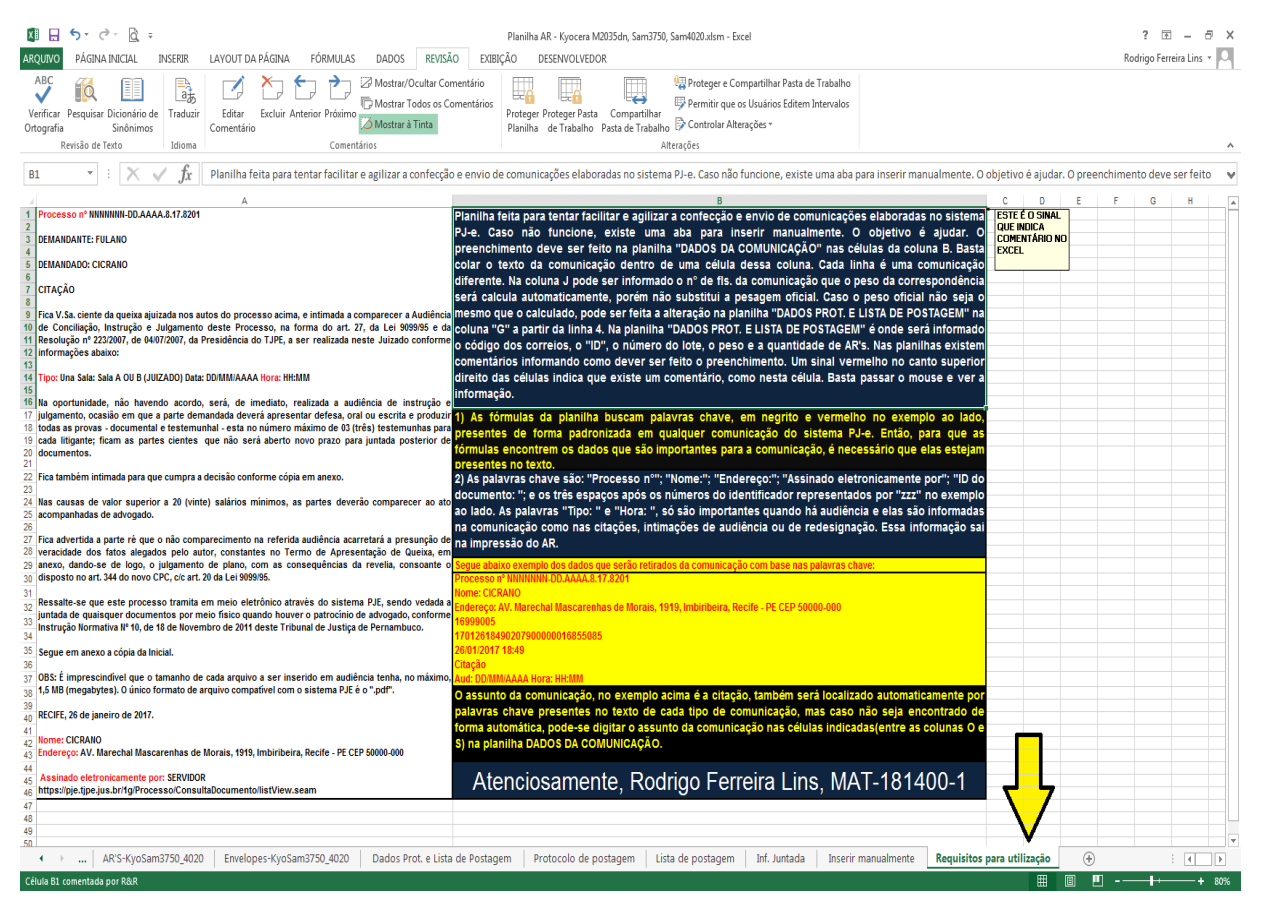

Figura 1 REQUISITOS

PASSO 1: SELECIONAR TODO O TEXTO DA CITAÇÃO/INTIMAÇÃO E COLAR DENTRO DE UMA CÉLULA DA "COLUNA B" DA ABA "DADOS DA COMUNICAÇÃO" A PARTIR DA LINHA 3.

OBS1: COPIAR A CITAÇÃO/INTIMAÇÃO APÓS A ASSINATURA DIGITAL E SELECIONAR TODO O TEXTO(CTRL+A).

OBS2: PARA COLAR O TEXTO COPIADO DÊ UM DUPLO CLIQUE NA CÉLULA, COLE E APERTE ENTER.

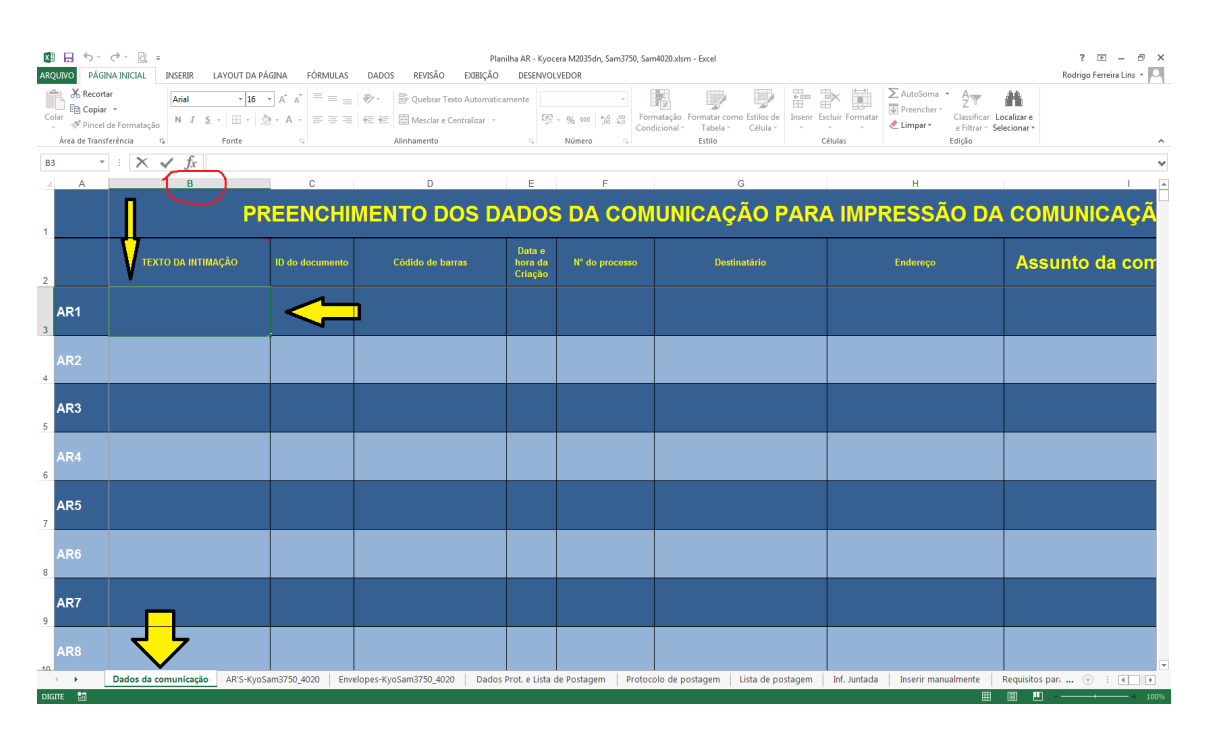

REALIZADO O PASSO 1, A PLANILHA SEPARA OS DADOS ESSENCIAIS PARA IMPRESSÃO E ENVIO DOS AR'S. REPETIR O MESMO PASSO PARA AS COMUNICAÇÕES QUE SERÃO ENVIADAS. OBSERVE ABAIXO OS DADOS SEPARADOS.

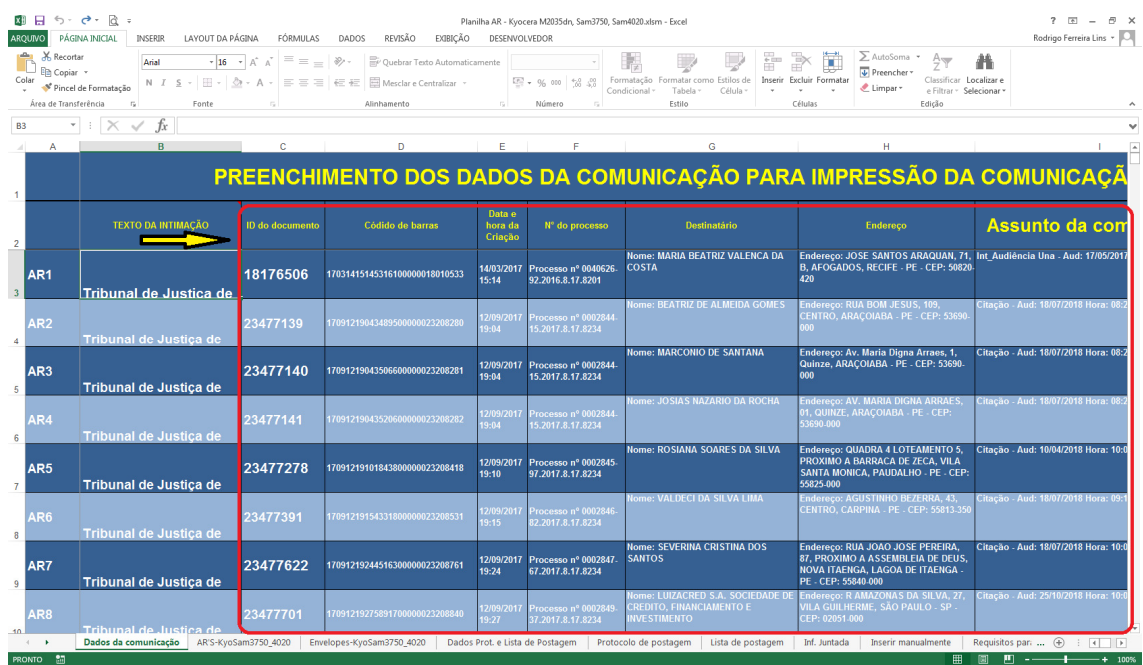

# PASSO 2: PARA IMPRIMIR OS AR'S E ENVELOPES SELECIONE AS ABAS RESPECTIVAS CONFORME FIGURAS ABAIXO. CADA PÁGINA É UM "AR" OU "ENVELOPE". SE FOR IMPRIMIR 40, INFORMAR NAS OPÇÕES DE IMPRESSÃO DA PÁGINA 1 ATÉ A PÁGINA 40.

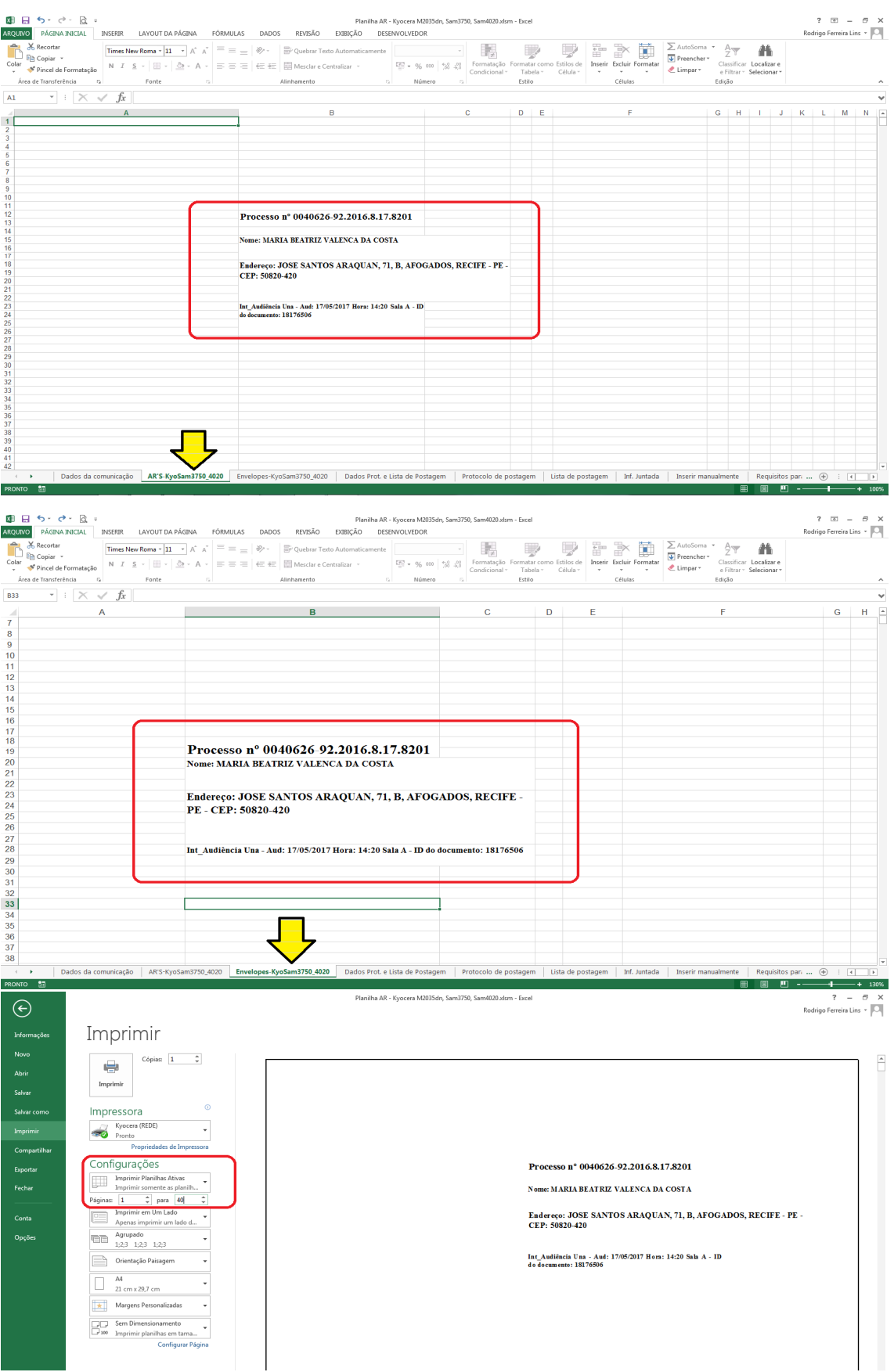

PASSO 3: PREENCHIMENTO DAS INFORMAÇÕES PARA PROTOCOLAMENTO DOS AR'S JUNTO A CENTRAL DE ENVIOS. DIVIDIDO EM 6 PARTES.

- 1) Informe os ID'S dos documentos na ordem que foi etiquetado com o código dos correios. Se estiver na mesma ordem das cópias do passo 1, basta copiar todos os ID'S de uma vez só na aba "DADOS DA COMUNICAÇÃO" e colar, conforme figura abaixo a partir da linha 4 da coluna A.
- 2) Informe o número do lote de envio.
- 3) Preenchimento do código dos correios. Informe as duas primeiras letras mais os quatro primeiros números sem separar.
- 4) Informe os 4 últimos números, sem o dígito, e arraste a alça de preenchimento do excel até quantidade desejado. No caso do exemplo foi até o número 40 (Não esquecer de informar a quantidade correta de AR's enviados). O dígito dos correios é calculado automaticamente.
- 5) Informe a quantidade de AR's enviada.
- 6) Informe o peso de cada AR.

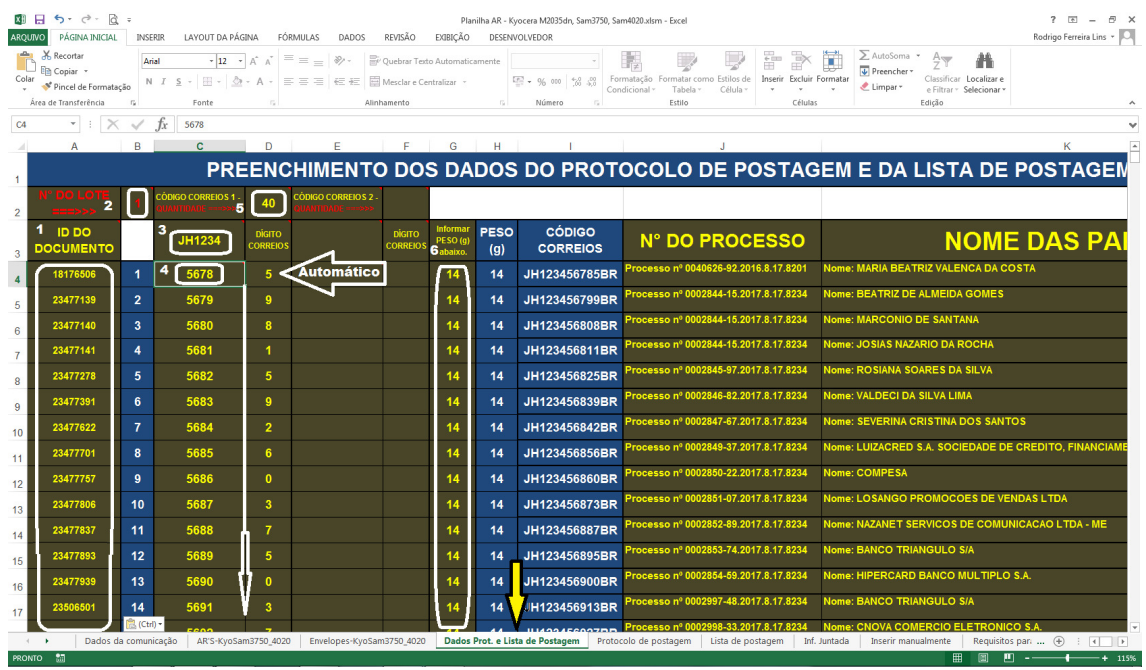

## PASSO 4: IMPRIMIR O PROTOCOLO DE POSTAGEM E A LISTA DE POSTAGEM.

# REALIZADOS OS PASSOS 1 E 3 NÃO PRECISA PREENCHER MAIS NADA, BASTA ESCOLHER O JUIZADO NA ABA "PROTOCOLO DE POSTAGEM" E IMPRIMIR.

### CADA PÁGINA TEM 20 AR'S. SE FOR ENVIAR 100 AR'S IMPRIMIR DA PÁGINA 1 ATÉ 5.

#### A LISTA DE POSTAGEM SÓ TEM 1(UMA) PÁGINA. BASTA IMPRIMIR.

FIGURAS ABAIXO.

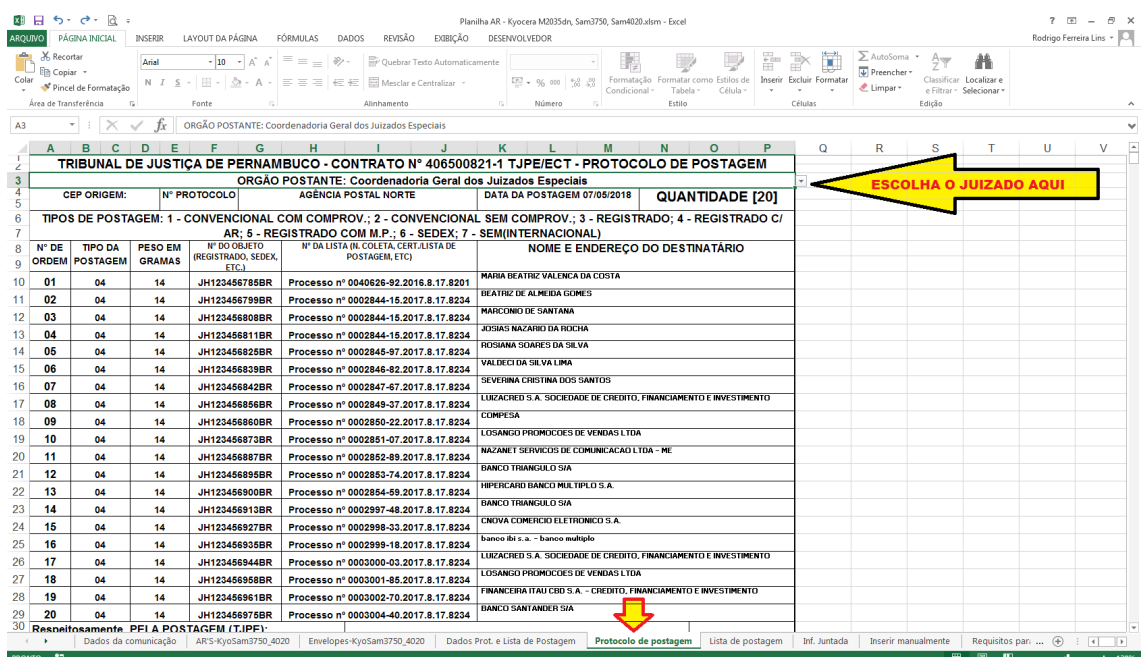

#### Figura 2 PROTOCOLO DE POSTAGEM

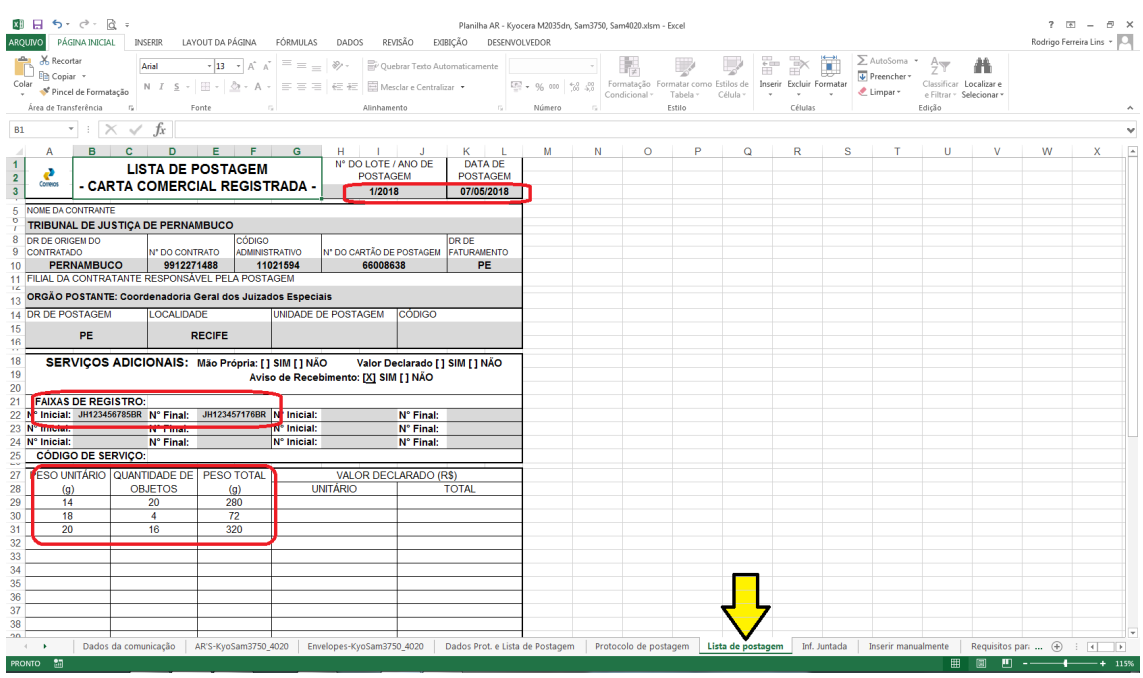

Figura 3 LISTA DE PREENCIMENTO

SEGUE ABAIXO POSICIONAMENTO DO "AR" E DO "ENVELOPE" NAS IMPRESSORAS. OBS: ABRIR A BANDEJA PRINCIPAL PARA A BANDEJA DO MEIO FUNCIONAR.

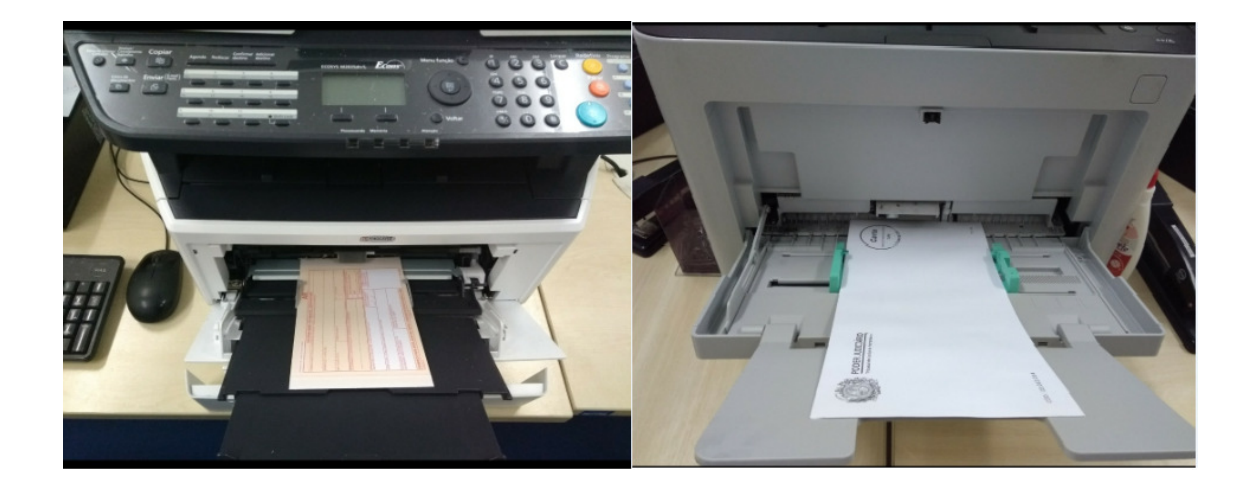